# クラウドアクセスサービス

(IPsec-VPN)拠点機器

# 設置マニュアル

1.4 版

(2017 年 12 月 8 日)

ビッグローブ株式会社

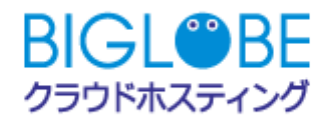

# 目次

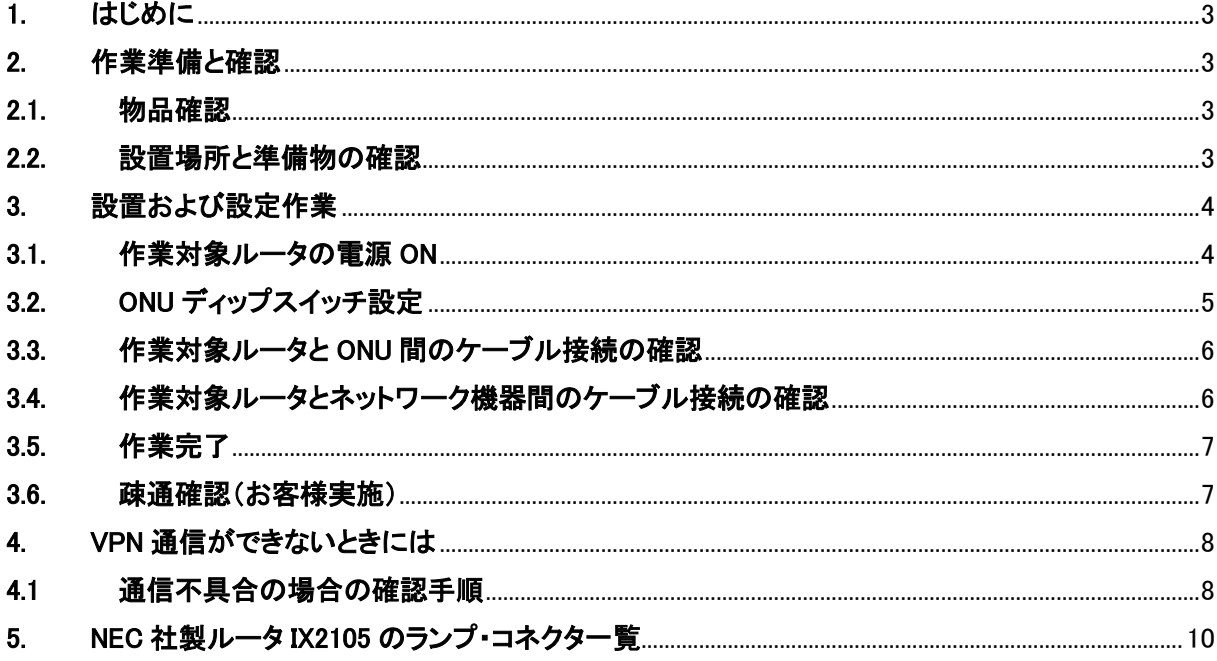

- <span id="page-2-0"></span>1. はじめに
	- 本手順書ではクラウドアクセスサービス(IPsec-VPN)で利用する、お客様拠点機器の設置方法、 及び VPN 通信に不具合が発生した場合の対応方法を記載します。本手順書に沿って、お客様に て設定作業をお願いします。

## <span id="page-2-1"></span>2. 作業準備と確認

### <span id="page-2-2"></span>2.1. 物品確認

設置作業前に以下の送付物がそろっているか確認してください。

【ビッグローブからの送付物一覧】

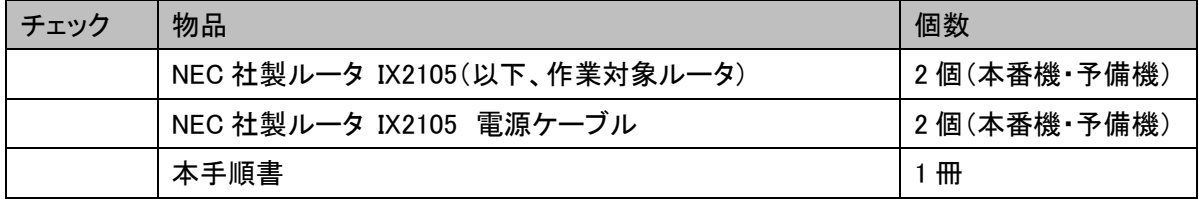

### <span id="page-2-3"></span>2.2. 設置場所と準備物の確認

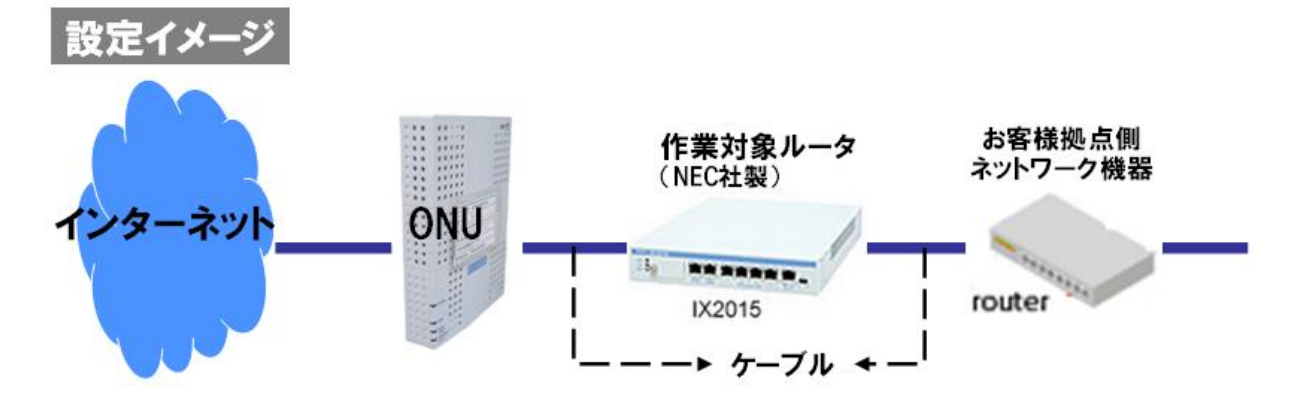

作業対象機器を設置する場所と、設定に必要な準備物を確認してください。

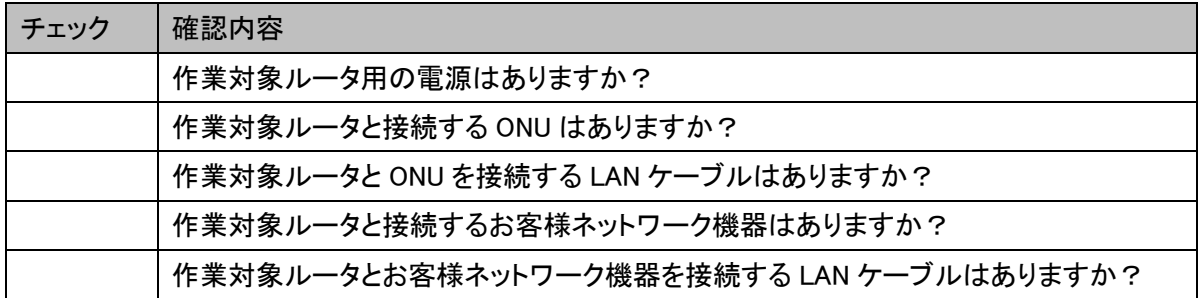

## <span id="page-3-0"></span>3. 設置および設定作業

### <span id="page-3-1"></span>3.1. 作業対象ルータの電源 ON

- 1. 作業対象ルータを設置します。
- 2. 作業対象ルータの電源ケーブルを電源に差込みます。
- 3. 作業対象ルータの電源スイッチを ON にします。

電源スイッチ

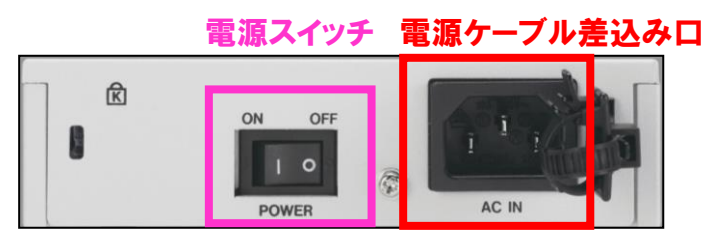

4. 作業対象ルータ前面にあるランプが下記の通りであることを確認します。

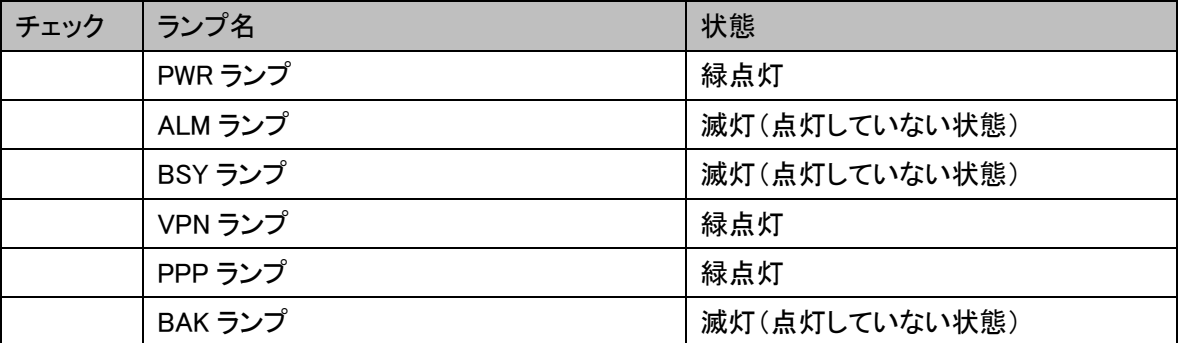

ランプ

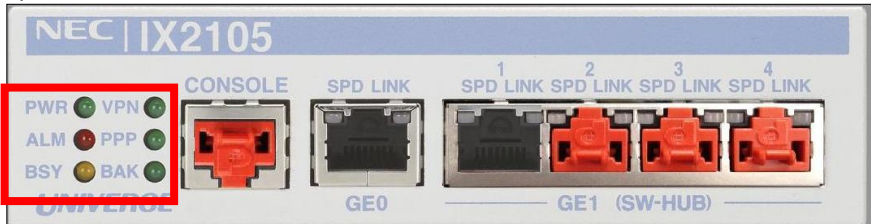

もし、作業対象ルータが上記の表示でない場合は、本手順書の「4.1 通信不具合の場合の確認手順」に 記載してあります BIGLOBE お問い合わせ窓口までご連絡下さい。

# <span id="page-4-0"></span>3.2. ONU ディップスイッチ設定

ONU とは、光回線終端装置です。お客様にて、インターネット回線のお申込み契約を行って頂くと、付属 品として送付されてくる機器になります(オプションお申込み時にはONU はBIGLOBE にて準備します)。 ONU の設定用スイッチであるディップスイッチの作業を行います。

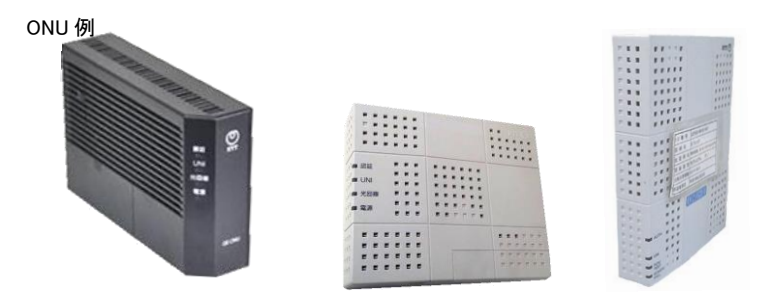

※代表的な機種を示しているため、実際の設置機種とは異なる場合があります。

#### ONU のディップスイッチを以下のように設定します。下記以外のスイッチの設定は不要です。

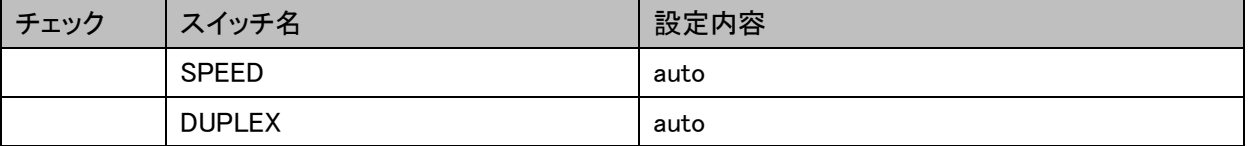

また、ONU の機種によっては設定自体が不要のもの(電源を入れるのみ)、スイッチ名が上記と異なるも のがあります。詳細は、各回線業者様の ONU に関するマニュアル(設定書)をご参照下さい。

## <span id="page-5-0"></span>3.3. 作業対象ルータと ONU 間のケーブル接続の確認

1. 作業対象ルータ前面の GE0 ポートと ONU のポートを LAN ケーブルで接続します。 この時カチッと音がするまで確実に接続してください。

GE0 ポート

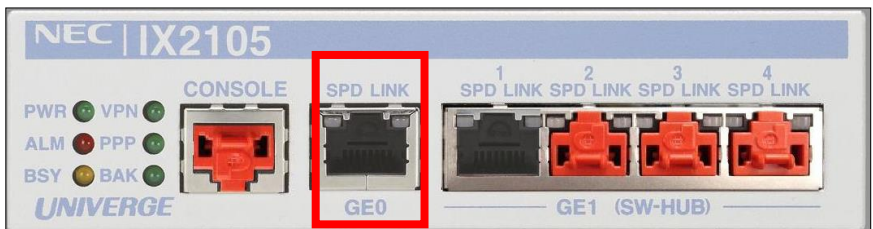

#### 2. 作業対象ルータ前面 GE0-LINK ランプの緑点灯を確認します。

GE0-LINK ランプ

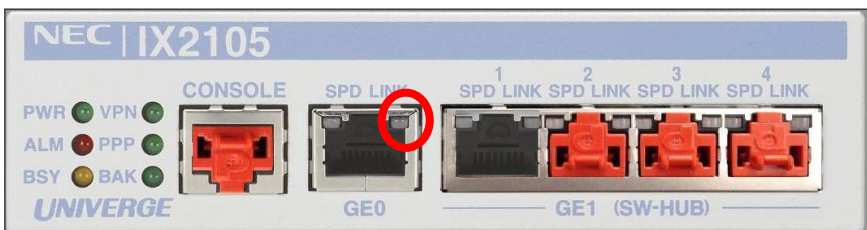

# <span id="page-5-1"></span>3.4. 作業対象ルータとネットワーク機器間のケーブル接続の確認

1. 作業対象ルータ前面の GE1 ポートとお客様拠点のネットワーク機器を LAN ケーブルを接続します。 この時カチッと音がするまで確実に接続してください。

GE1 ポート

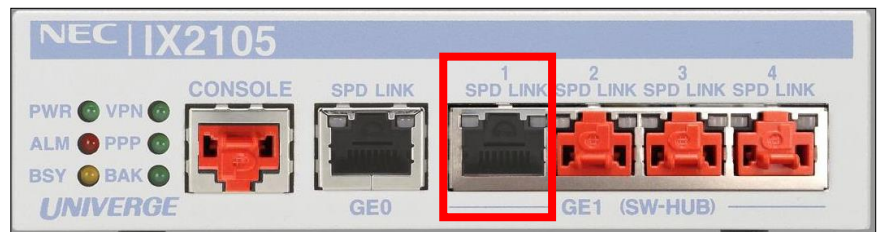

2. 作業対象ルータ前面 GE1-LINK ランプの緑点灯を確認します。

GE1-LINK ランプ

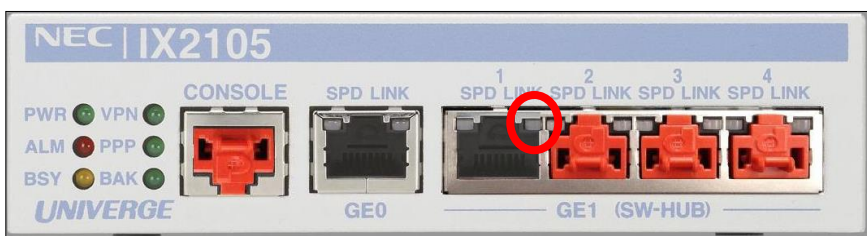

# 3.5. 作業完了

以上で、VPN 機器の設定は完了です。

# 3.6. 疎通確認 (お客様実施)

BIGLOBE よりセンター側のVPN ルータ設定完了の連絡メールが届き次第、IPsec-VPN 通信が可能にな ります。(連絡メールはお客様が BIGLOBE へ手配書を送付頂き、BIGLOBE が書類を不備なく受領した日 から、約 16 営業日後に送られてきます)連絡メールが届きましたら、お客様にて、BIGLOBE クラウドホス ティングのサーバ側から、お客様拠点の環境機器へ向けて ping コマンドを打ち、疎通確認の実施をお願 いします。

### 4. VPN 通信ができないときには

#### 4.1. 通信不具合の場合の確認手順

何らかの理由により、VPN 通信ができなくなったときには、次の 4 つの確認方法があります。1 から順番 に必要に応じた確認作業を行ってください。

#### 1. 電源と通信ケーブルの再確認

途中のルータ装置の電源が OFF になっていないか、または故障していないか、通信ケーブルが抜けて いないか、確認してください。

#### 2. 電源スイッチの OFF/ON による再起動

再起動の方法

BSY ランプが点滅していないことを確認し、製品背面の電源スイッチを OFF にして終了します。そ のあと 2、3 秒待ってから、再度電源スイッチを ON にして再起動します。

#### 3. ルータ装置の交換

製品背面の電源スイッチを OFF にして終了し、電源とケーブルを外します。予備機と交換し、「[3](#page-3-0) 章.[設置](#page-3-0) [および設定作業」](#page-3-0)を参照して再度設定を行います。

#### 4. 不具合原因の切り分けの実施 と連絡

上記、3つの作業を行っても不具合が解消しない場合は、下記、クラウドアクセスサービス(IPsec-VPN) システムA~Dのどこかの経路が不具合を起こしている可能性が考えられます。まずは、お客様にて A~C の確認作業を実施頂いた上で、さらに原因が特定できない場合は、本手順書の「4.1 通信不具合 の場合の確認手順」に記載してあります BIGLOBE お問い合わせ窓口までご連絡下さい。

#### A:BIGLOBE クラウドホスティングのシステム基盤

 BIGLOBE クラウドホスティングのシステム基盤の不具合を、BIGLOBE にて確認・対応中の場合 は、運用/障害情報サイト (http://help.cloudhosting.biglobe.ne.jp/cloudhosting/info/)に 情報掲載させて頂きます。最新記事にて障害のお知らせがありましたら、恐れ入りますが、復旧 まで、お時間頂きますよう宜しくお願い致します。

#### B:クラウドアクセスサービス(IPsec-VPN)で利用している回線、及び ONU

- BIGLOBE での回線・VPN 機器設置 オプションサービスをお申込みされていない場合 お客様にてご契約いただいている回線業者様へ、回線の不具合が発生していないかどうか、確 認のご連絡をお願いします。
- BIGLOBE の回線・VPN 機器設置 オプションサービスをお申込みされている場合 本手順書の次ページに記載してあります BIGLOBE お問い合わせ窓口までご連絡下さい。

#### C:お客様拠点の VPN ルータ (BIGLOBE レンタル品)

 お客様拠点の VPN ルータ(IX2105)は、温度異常(0 度未満、51 度以上)や電圧異常を検出したと きに ALM ランプが点灯します。この場合、製品の設置環境を確認を行ってください。 また、製品の設置環境の確認を行っても ALM ランプが点灯しつづけている場合、もしくは、ラ ンプが1つも点灯しない場合は、BIGLOBE にて新しい VPN ルータをお客様宛に送付しますので 下記の BIGLOBE お問い合わせ窓口まで、お問い合わせ下さい。

#### D:BIGLOBE 網の回線、及び BIGLOBE のデータセンター内のセンター側 VPN ルータ

下記の BIGLOBE お問い合わせ窓口まで、お問い合わせ下さい。

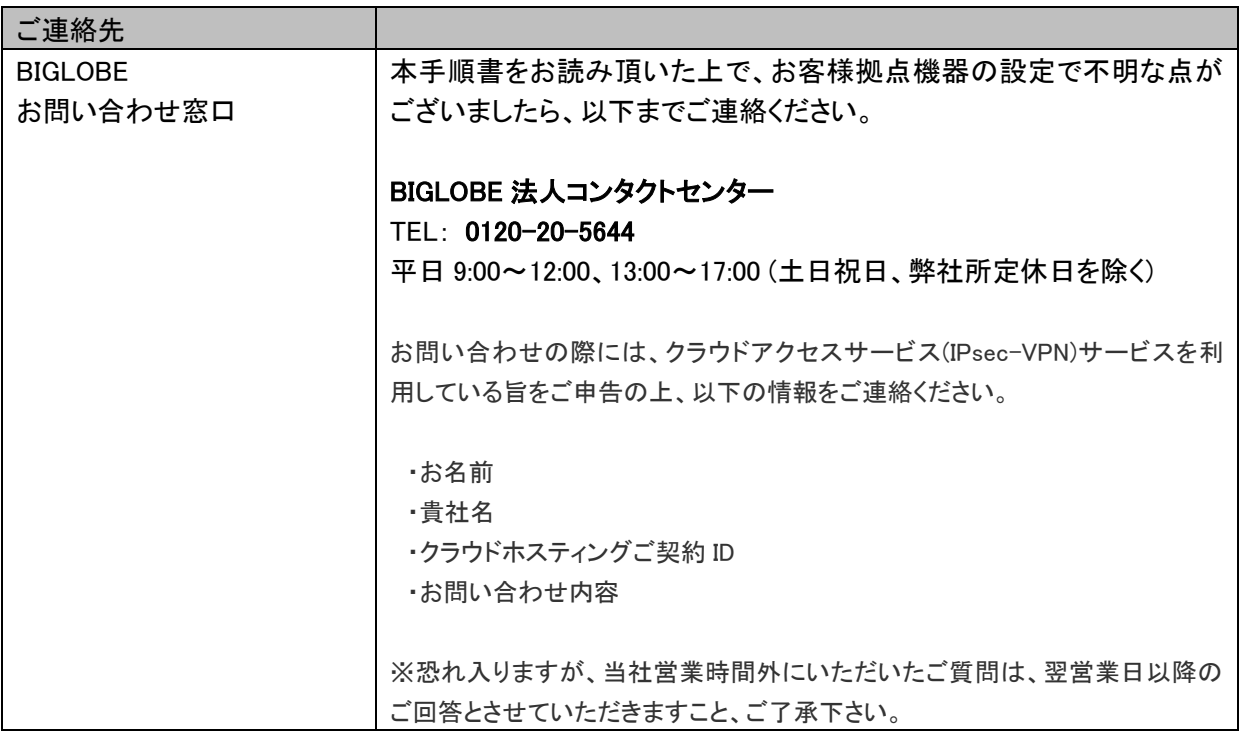

# 5. NEC 社製ルータ IX2105 のランプ・コネクタ一覧

# ■IX2105 前面 (表示ランプ、コネクタ)

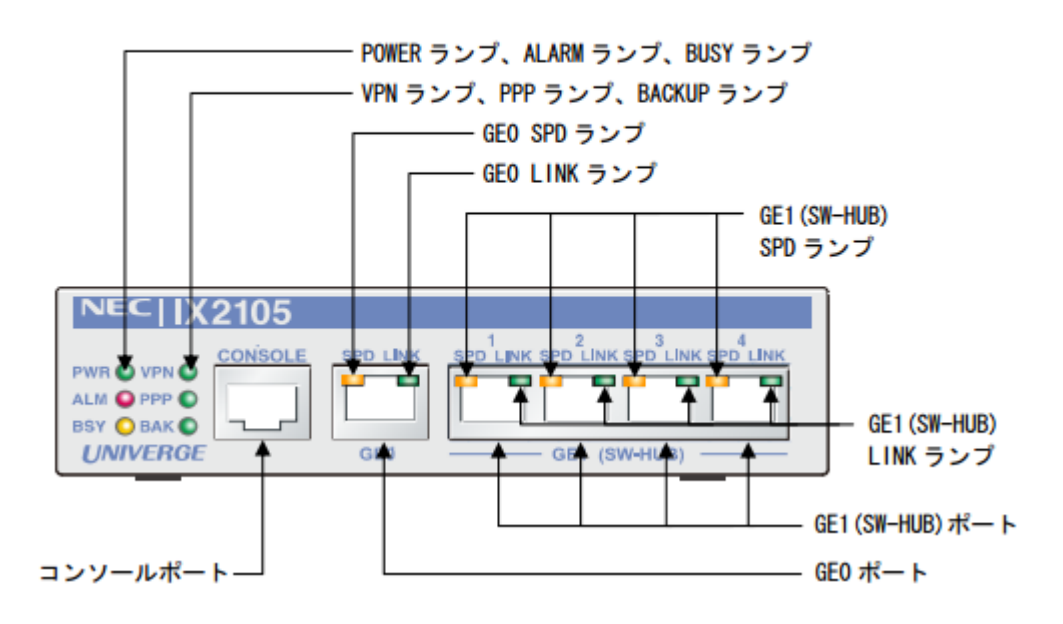

### <ランプの説明>

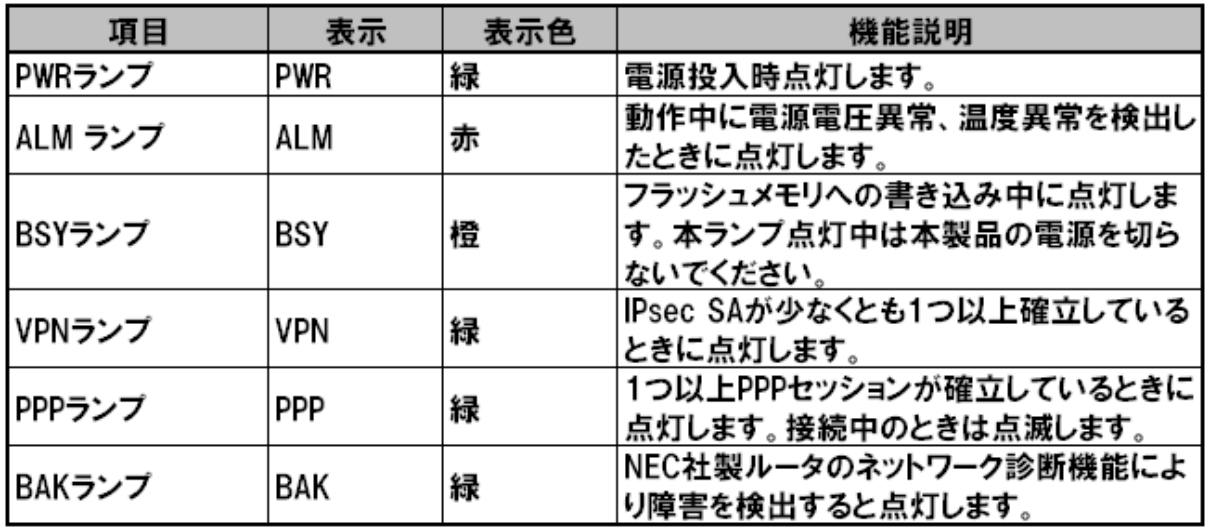

# <ランプの説明>

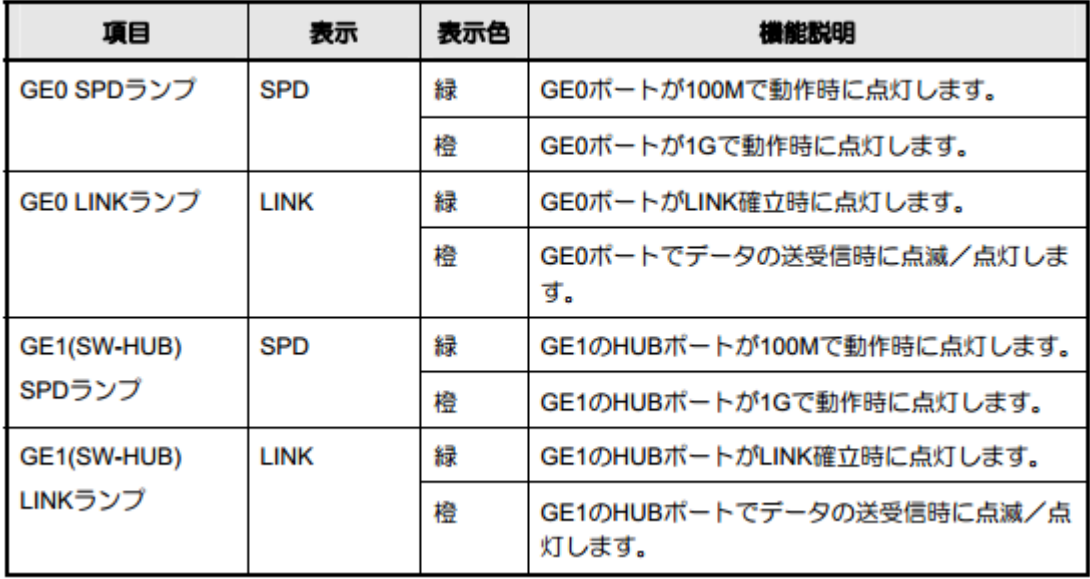

### <ポートの説明>

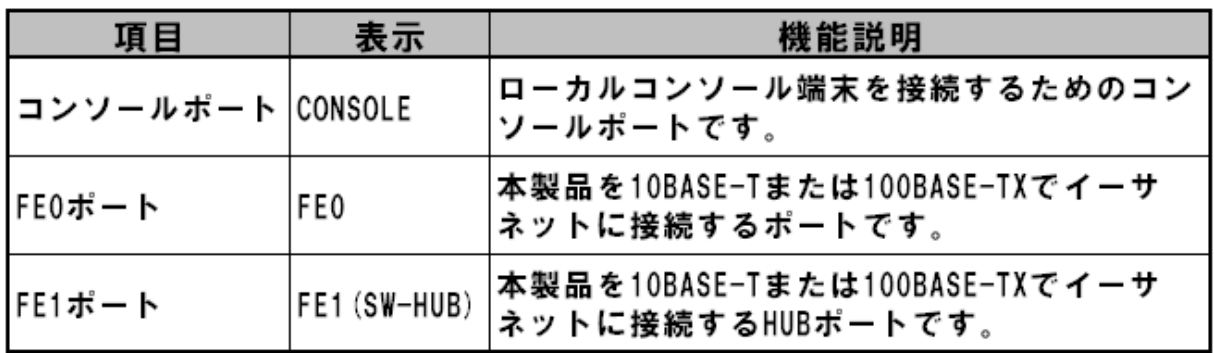

# クラウドアクセスサービス(IPsec-VPN)

# 拠点機器設置マニュアル

1.4 版 2017 年 12 月

ビッグローブ株式会社

1.4